# Firebase **JS** 요즘 누가 유료로 웹서비스 구축 하나, 파이어 베이스의 모든 것-JAVASCRIPT

David . 2021.02.01

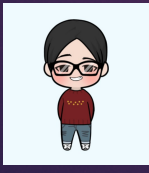

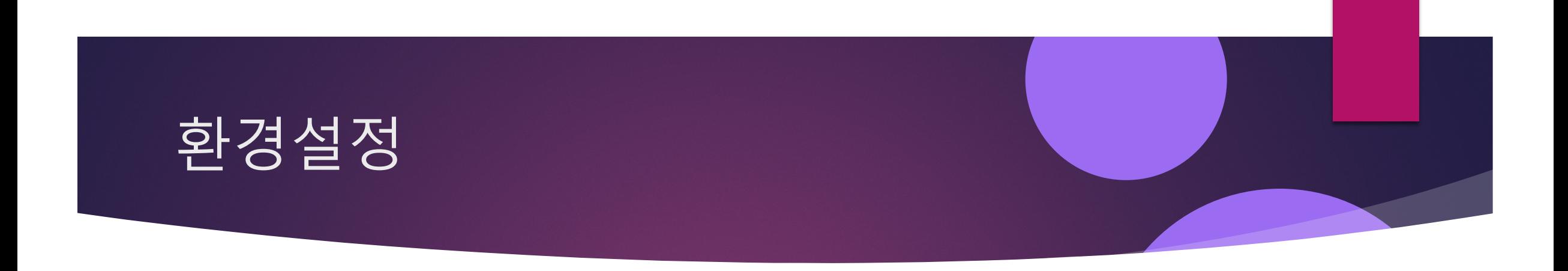

## 강의 환경

맥, 크롬브라우저, Visual Studio, npm, node.js

# What is npm?

npm makes it easy for JavaScript developers to share and reuse code, and makes it easy to update the code that you're sharing, so you can build amazing things.

## Install npm

# npm is installed with Node.js

npm is distributed with **Node.js**- which means that when you download Node.js, you automatically get npm installed on your computer.

Download Node.js and npm

#### https://nodejs.org/en/download/releases/

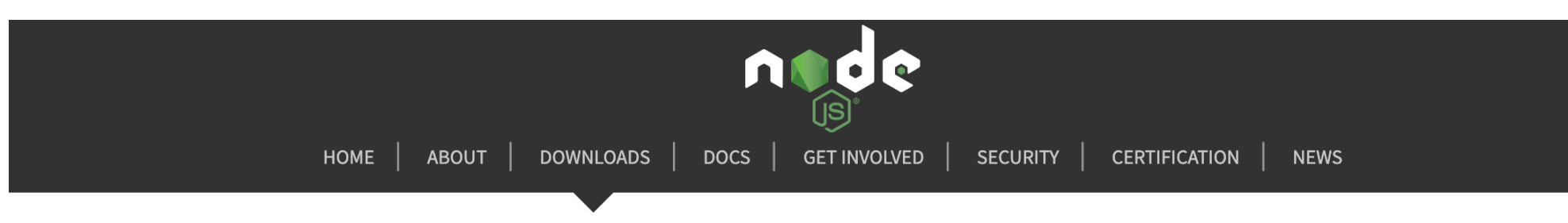

#### **Previous Releases**

io.js & Node.js #

Releases 1.x through 3.x were called "io.js" as they were part of the io.js fork. As of Node.js 4.0.0 the former release lines of io.js converged with Node.js 0.12.x into unified Node.js releases.

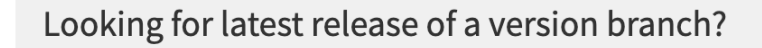

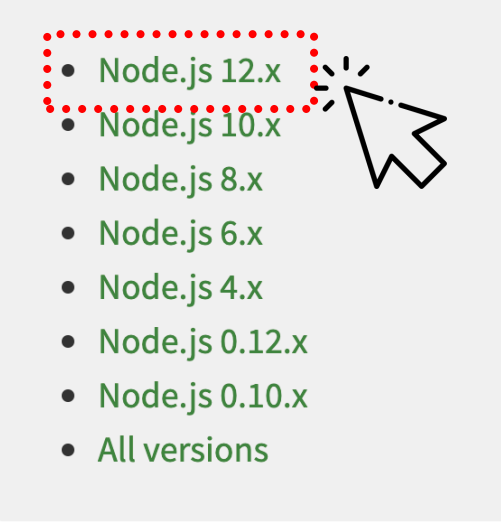

# Index of /dist/latest-v12.x/

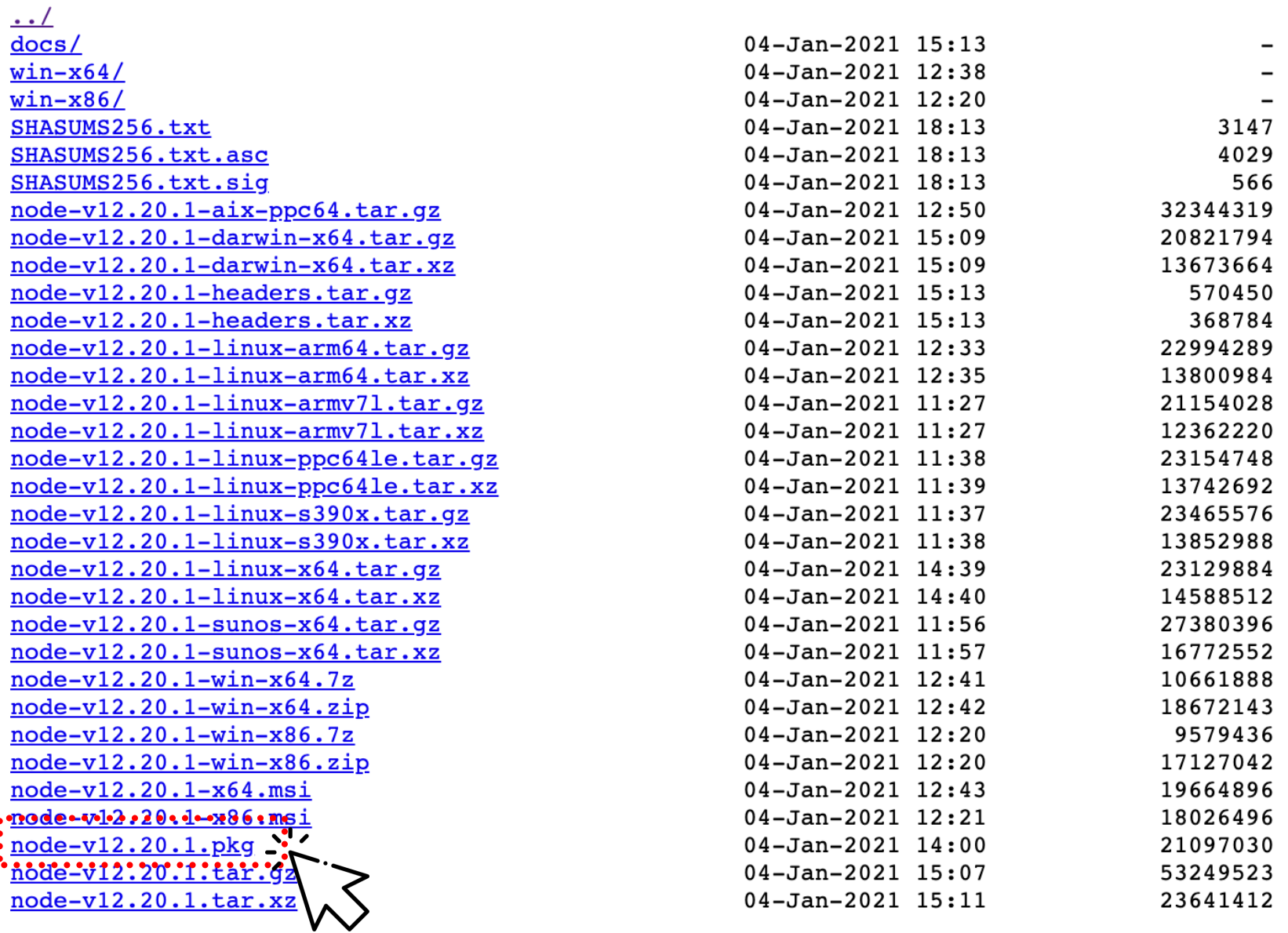

#### https://firebase.google.com/docs?authuser=0

### Firebase by platform

Firebase gives you the tools to develop high-quality apps, grow your user base, and earn more money. We cover the essentials so you can monetize your business and focus on your users.

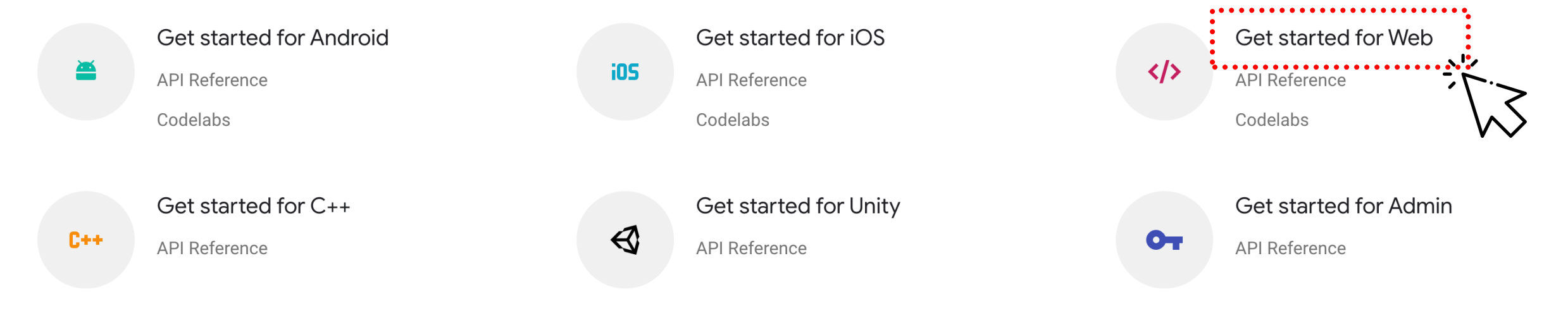

# Firebase Project

#### https://console.firebase.google.com/u/1/

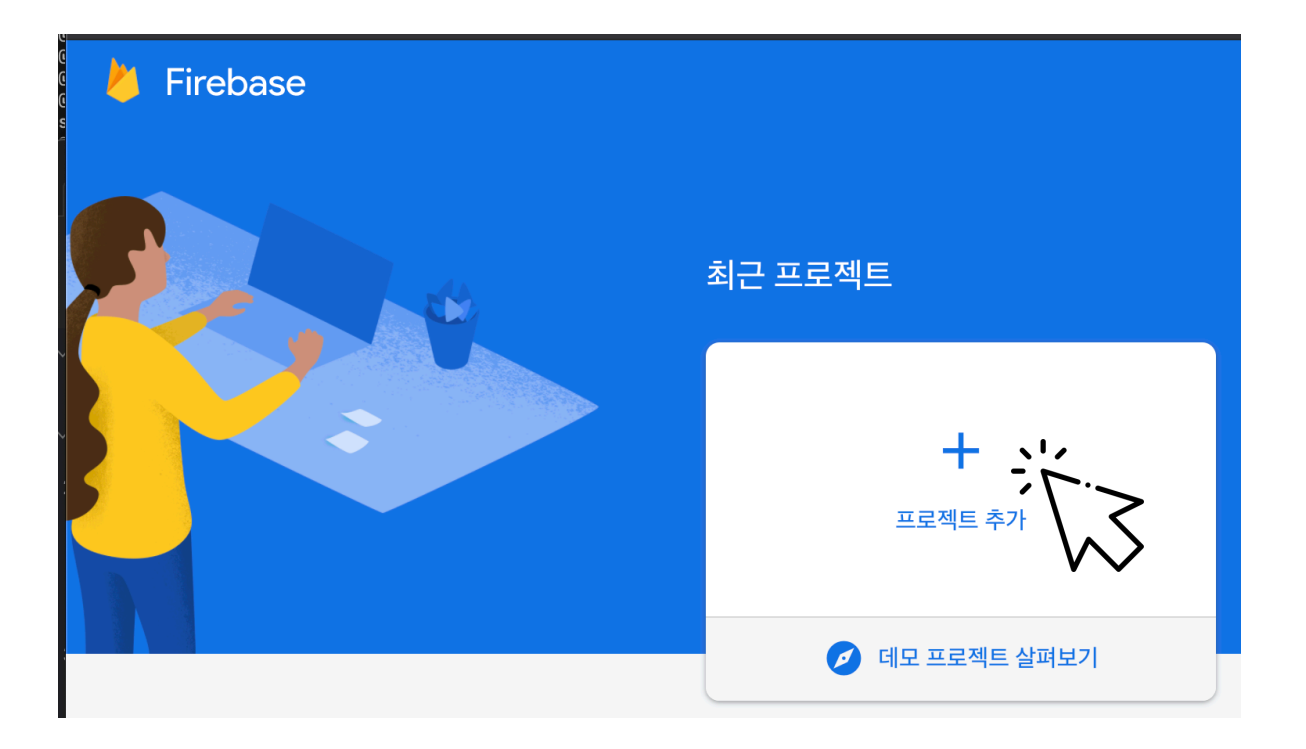

× 프로젝트 만들기(3/3단계) X 프로젝트 만들기(2/3단계) Firebase 프로젝트를 위한 Google 애널리틱스 Google 애널리틱스 구성 프로젝트<sup>®</sup> 이름을 지정하여 시작 무제한 무료 애널리틱스 솔루션인 Google 애널리틱스를 사용하면 Firebase Crashlytics, 클라우드 메 시징, 인앱 메시지, 원격 구성, A/B 테스팅, 예측, Cloud Functions에서 타겟팅, 보고 등을 이용할 수 있 하기 습니다. ioogle 애널리틱스 계정 선택 또는 만들기 ② le 애널리틱스를 통해 다음 기능을 이용할 수 있습니다. 프로젝트 이름 . Default Account for Firebase A/B 테스팅 ⑦ ...<br>장애가 발생하지 않은 사용자 ② myproject ← Firebase 제품 전반에서 사용자 세분화 및 ② 이벤트 기반 Cloud Functions 트리거 ② 타겟팅 제한 없는 무료 보고 ② 이 계정에서 자동으로 새 속성 만들기 /  $\bigwedge^{\chi}$  사용자 행동 예측 ⑦ **him** storelink.io myproject-e5ac1 프로젝트를 만들면 선택한 Google 애널리틱스 계정에 새 Google 애널리틱스 속성이 생성되고 Firebase 프로젝트에 연결됩니다. 이 연결을 통해 제품 간에 데이터 흐름이 활성화됩니다. Google 애널리틱스 속성에서 Firebase로 내보낸 데이터에는 Firebase 서비스 약관이 적용되지만 Google 애널리 이 프로젝트에서 Google 애널리틱스 사용 설정 틱스로 가져온 Firebase 데이터에는 Google 애널리틱스 서비스 약관이 적용됩니다. 자세히 알아보기 권장 계속 이전 프로젝트 만들기 이전 myproject  $\blacktriangleright$ 웹 앱에 Firebase 추가  $\times$ ■ 새로운 Firebase 기능, 연구, 이벤트에 관한 이메일 업데이. myproject Spark 요금제 앱 등록 앱 닉네임 ⑦ myproject myproject 앱에 Firebase를 추가하여 □ 또한 이 앱의 Firebase 호스팅을 설정하세요. 자세히 알아보기 Ø 시작하기 나중에 호스팅을 설정할 수도 있습니다. 언제든지 무료로 시작할 수 있습니다. 새 프로젝트가 준비되었습니다.  $\bullet$ iOS 앱 등록 앱을 추가하여 시작하기 계속 Firebase SDK 추

```
× 웹 앱에 Firebase 추가
```
#### 앱 등록

#### Firebase SDK 추가

스크립트를 복사하여 <body> 태그 하단에 붙여넣으세요. Firebase 서비스를 사용하기 전에 진행해야 합니다.

```
<!-- The core Firebase JS SDK is always required and must be listed first -->
<script src="https://www.gstatic.com/firebasejs/8.2.4/firebase-app.js"></script
<!-- TODO: Add SDKs for Firebase products that you want to use
    https://firebase.google.com/docs/web/setup#available-libraries -->
<script src="https://www.gstatic.com/firebasejs/8.2.4/firebase-analytics.js"></
script>// Your web app's Firebase configuration
 // For Firebase JS SDK v7.20.0 and later, measurementId is optional
  var firebaseConfig = \{apiKey: "AIzaSyCLLexsXJL52KlNKnEsW0HOp0RQoR6WWjk",
   authDomain: "myproject-e5ac1.firebaseapp.com",
   projectId: "myproject-e5ac1",
    storageBucket: "myproject-e5ac1.appspot.com",
    messagingSenderId: "866072203562",
    appId: "1:866072203562:web:930273b45d2f97606e8e53",
    measurementId: "G-RXW3WNBMQJ"
  \};
  // Initialize Firebase
  firebase.initializeApp(firebaseConfig);
  firebase.analytics();
                                                                          Ō
\langle script>
```
#### https://firebase.google.com/docs/cli?authuser=1#install\_the\_firebase\_cli

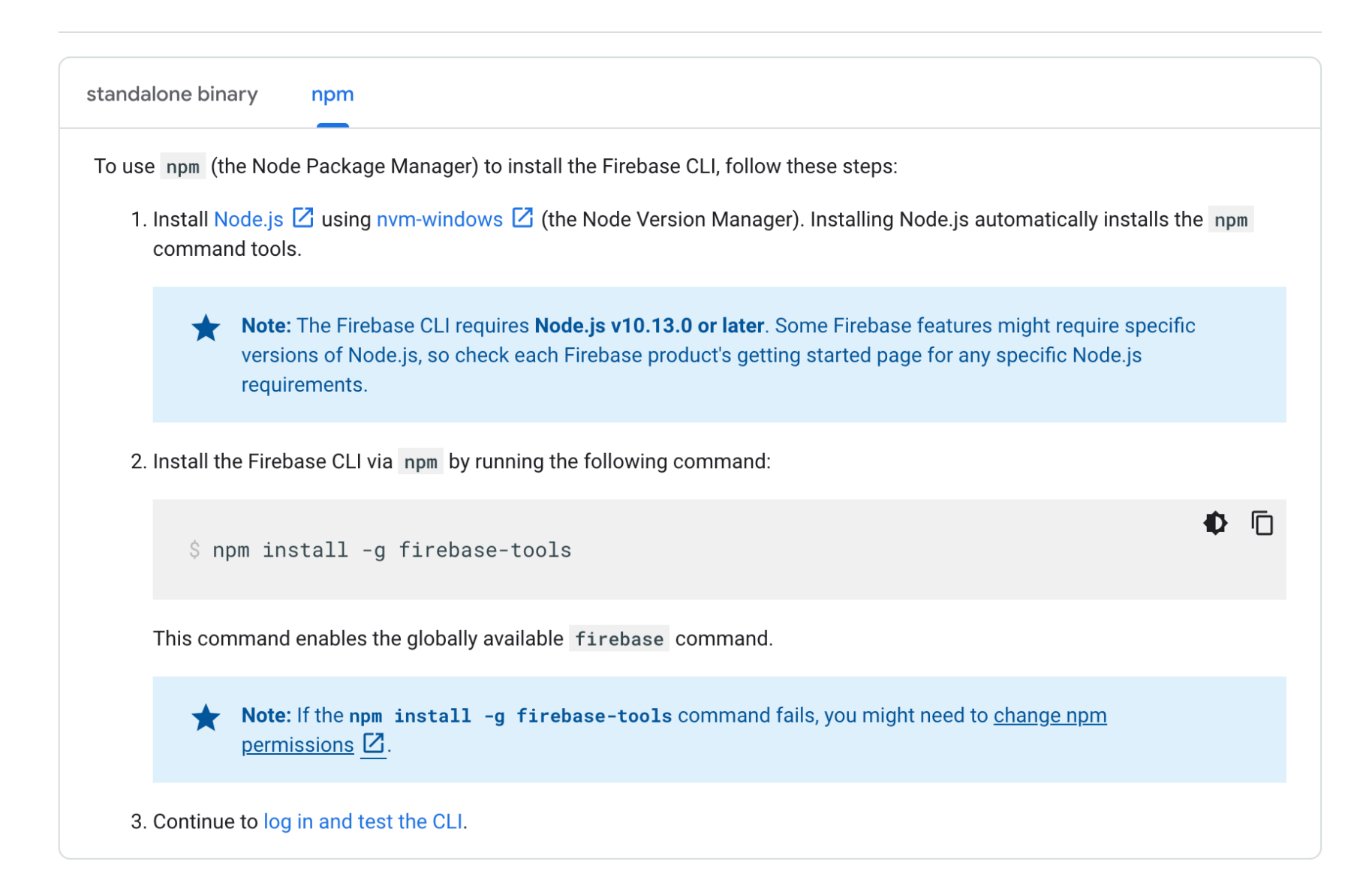